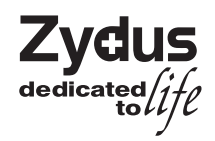

# **CADILA HEALTHCARE LIMITED**

[CIN-L24230GJ1995PLC025878]

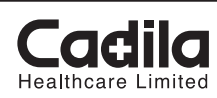

Registered Office: Zydus Tower, Satellite Cross Roads, Sarkhej-Gandhinagar Highway, Ahmedabad-380 015 Phone No.: 079 - 2686 8100; Fax No.: 079 - 2686 8337 Website: www.zyduscadila.com; Email id: investor.grievance@zyduscadila.com

## **POSTAL BALLOT FORM**

Postal Ballot No.

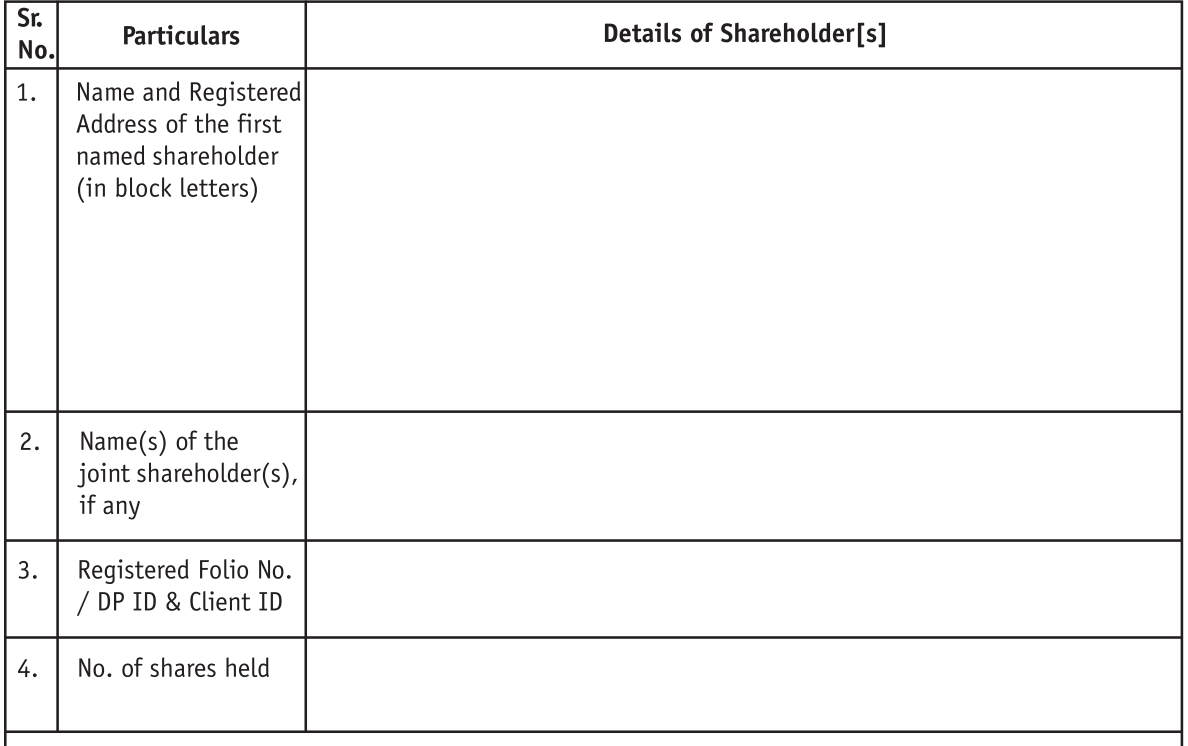

I/We hereby exercise my / our vote in respect of the Special Resolutions to be passed through Postal Ballot for the Special Businesses stated in the Notice of Postal Ballot dated 8<sup>th</sup> April, 2015 of the Company by sending my / our assent or dissent to the said Resolutions by placing the tick  $\lceil \sqrt{\ } \rceil$  mark in the appropriate box below:

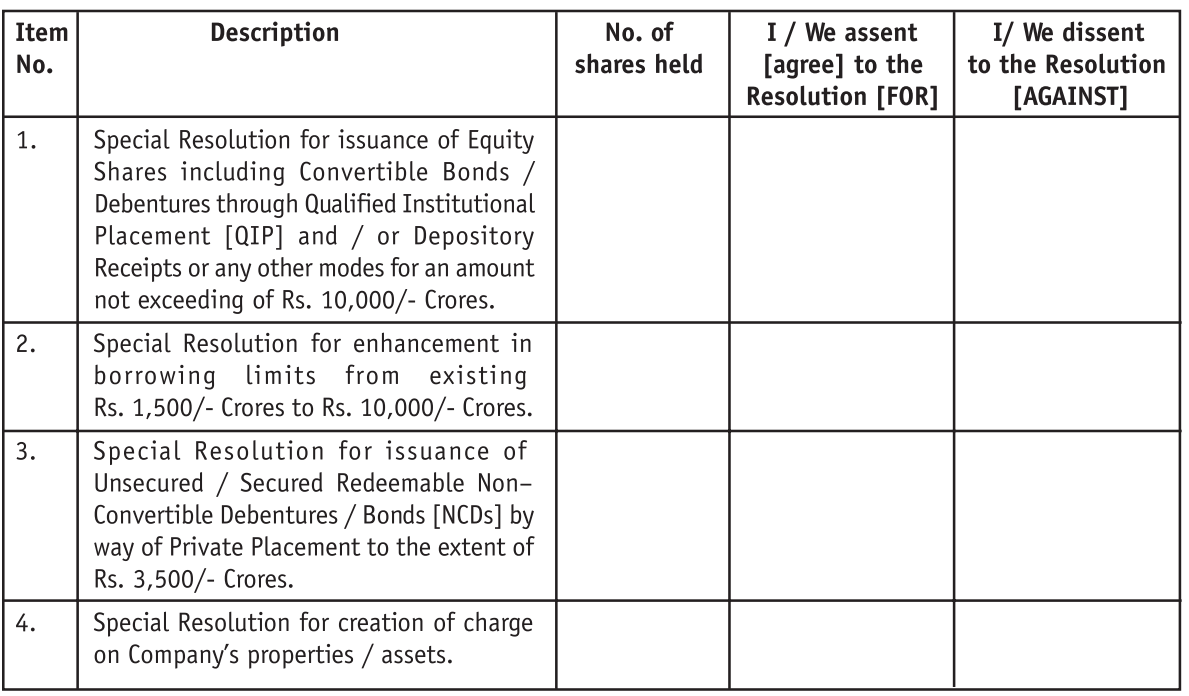

Place: Date :

Signature of the Shareholder

NOTE: Please read the instructions printed overleaf carefully before exercising your vote.

#### **INSTRUCTIONS FOR VOTING BY PHYSICAL MODE**

- 1. Shareholder[s] desirous to exercise vote by Postal Ballot may complete this Postal Ballot Form and send it to the Scrutinizer in the selfaddressed postage prepaid business reply envelope. However, envelopes containing Postal Ballots, if sent by courier at the expense of the shareholder[s] will also be accepted.
- 2. This form should be duly completed and signed by the shareholder. In case of joint holding, this form should be completed and signed [as per the specimen signature registered with the Company or furnished by NSDL / CDSL to the Company, in respect of shares held in the physical form or demat form respectively] by the first named shareholder and in his absence, by the next named joint shareholder.
- 3. Unsigned / Incomplete Postal Ballot Forms will be rejected.
- 4. Duly completed Postal Ballot Form should reach the Scrutinizer on or before 5:00 p.m. on 18<sup>th</sup> May, 2015. Postal Ballot Form received after this date will be strictly treated as if the reply from the shareholder has not been received.
- 5. Voting rights shall be reckoned on the paid up value of shares registered in the name of the shareholders as on the cut-off date i.e. 10<sup>th</sup> April, 2015.
- 6. A shareholder may request for a duplicate Postal Ballot Form, if so required. The Postal Ballot Form can also be downloaded from the website of the Company i.e. www.zyduscadila.com. However, the duly filled in duplicate postal ballot form should reach the Scrutinizer not later than 5:00 p.m. on 18<sup>th</sup> May, 2015.
- 7. The exercise of vote through Postal Ballot is not permitted through a proxy.
- 8. The Scrutinizer's decision on the validity of the Postal Ballot Form would be final.
- 9. Shareholders are requested not to send any other paper / documents along with the Postal Ballot Form. If sent, the same paper / documents will not be acted upon.
- 10. Shareholders are requested to fill the Postal Ballot Form in indelible ink [and avoid filling it by erasable writing medium/s like pencil]. 11. There will be one Postal Ballot Form for every Folio / Client ID, irrespective of the number of joint holders.

#### **INSTRUCTIONS FOR E–VOTING**

### **The instructions for shareholders voting electronically are as under:**

- (i) The voting period begins from 9:00 a.m. on 17th April, 2015 [Friday] and ends at 5:00 p.m. on 18th May, 2015 [Monday]. During this period shareholders' of the Company, holding shares either in physical form or in dematerialized form, as on the cut-off date i.e. 10<sup>th</sup> April, 2015, may cast their vote electronically. The e-voting module shall be disabled by CDSL for voting thereafter.
- (ii) The shareholders should log on to the e-voting website **www.evotingindia.com**.
- (iii) Click on Shareholders.
- (iv) Now Enter your User ID
	- a. For CDSL : 16 digits beneficiary ID,
		- b. For NSDL : 8 Character DP ID followed by 8 Digits Client ID,
	- c. Members holding shares in Physical Form should enter Folio Number registered with the Company.
- (v) Next enter the Image Verification as displayed and Click on Login.
- (vi) If you are holding shares in demat form and had logged on to **www.evotingindia.com** and voted on an earlier voting of any Company, then your existing password is to be used.
- (vii) If you are a first time user follow the steps given below:

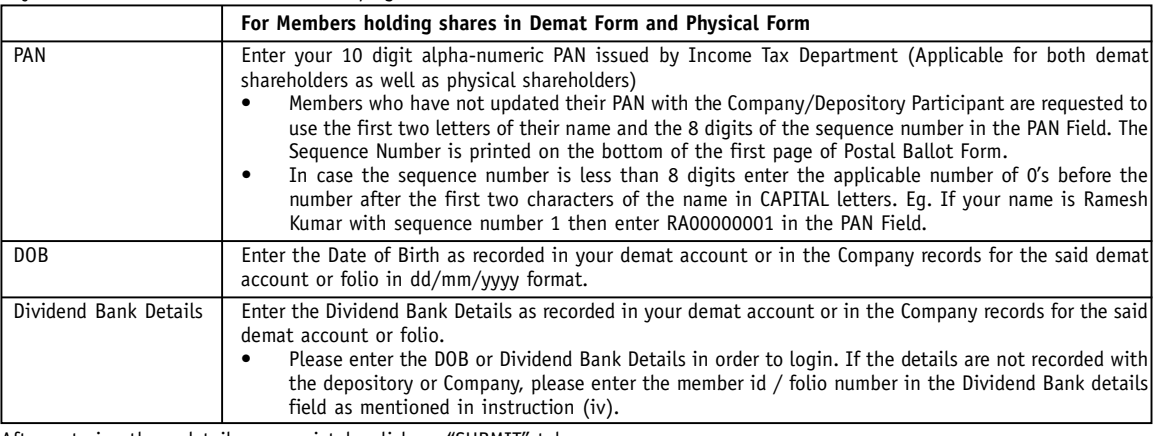

- (viii) After entering these details appropriately, click on "SUBMIT" tab.
- (ix) Members holding shares in physical form will then directly reach the Company selection screen. However, members holding shares in demat form will now reach 'Password Creation' menu wherein they are required to mandatorily enter their login password in the new password field. Kindly note that this password is to be also used by the demat holders for voting for resolutions of any other Company on which they are eligible to vote, provided that company opts for e-voting through CDSL platform. It is strongly recommended not to share your password with any other person and take utmost care to keep your password confidential.
- (x) For Members holding shares in physical form, the details can be used only for e-voting on the resolutions contained in this Notice.
- (xi) Click on the EVSN CADILA HEALTHCARE LIMITED on which you choose to vote.
- (xii) On the voting page, you will see "RESOLUTION DESCRIPTION" and against the same the option "YES/NO" for voting. Select the option YES or NO as desired. The option YES implies that you assent to the Resolution and option NO implies that you dissent to the Resolution.
- (xiii) Click on the "RESOLUTIONS FILE LINK" if you wish to view the entire Resolution details.
- (xiv) After selecting the resolution you have decided to vote on, click on "SUBMIT". A confirmation box will be displayed. If you wish to confirm your vote, click on "OK", else to change your vote, click on "CANCEL" and accordingly modify your vote.
- (xv) Once you "CONFIRM" your vote on the resolution, you will not be allowed to modify your vote.
- (xvi) You can also take out print of the voting done by you by clicking on "Click here to print" option on the Voting page.
- (xvii) If Demat account holder has forgotten the same password then enter the User ID and the image verification code and click on Forgot Password & enter the details as prompted by the system.
- (xviii) Note for Non Individual Shareholders and Custodians :
	- Non-Individual shareholders (i.e. other than Individuals, HUF, NRI etc.) and Custodian are required to log on to **www.evotingindia.com** and register themselves as Corporates.
		- A scanned copy of the Registration Form bearing the stamp and sign of the entity should be emailed to **helpdesk.evoting@cdslindia.com**.
	- After receiving the login details a compliance user should be created using the admin login and password. The Compliance user would be able to link the account(s) for which they wish to vote on.
	- The list of accounts should be mailed to **helpdesk.evoting@cdslindia.com** and on approval of the accounts they would be able to cast their vote.
	- A scanned copy of the Board Resolution and Power of Attorney (POA) which they have issued in favour of the Custodian, if any, should be uploaded in PDF format in the system for the scrutinizer to verify the same.
- (xix) In case you have any queries or issues regarding e-voting, you may refer the Frequently Asked Questions ("FAQs") and e-voting manual available at **www.evotingindia.com**, under help section or write an email to **helpdesk.evoting@cdslindia.com**.